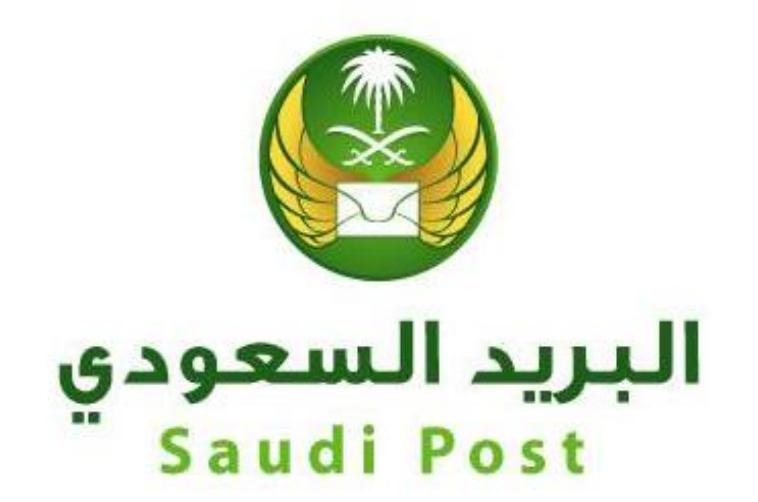

## **مؤسسة البريد السعودي اإلدارة العامة لتقنية المعلومات واالتصاالت**

**إدارة التطبيقات والخدمات اإللكترونية دليل المستخدم لخدمة تقفي األثر**

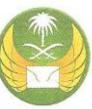

## **رابط الخدمة:**

/https://www.sp.com.sa

**الدخول للصفحة الرئيسية للبريد السعودي والضغط على ادوات مساعدة يمين الصفحة:**

 $\checkmark$ أدوات مساعدة  $\checkmark$ 

**يتم كتابة رقم الشحنة والضغط على عالمة بحث :**

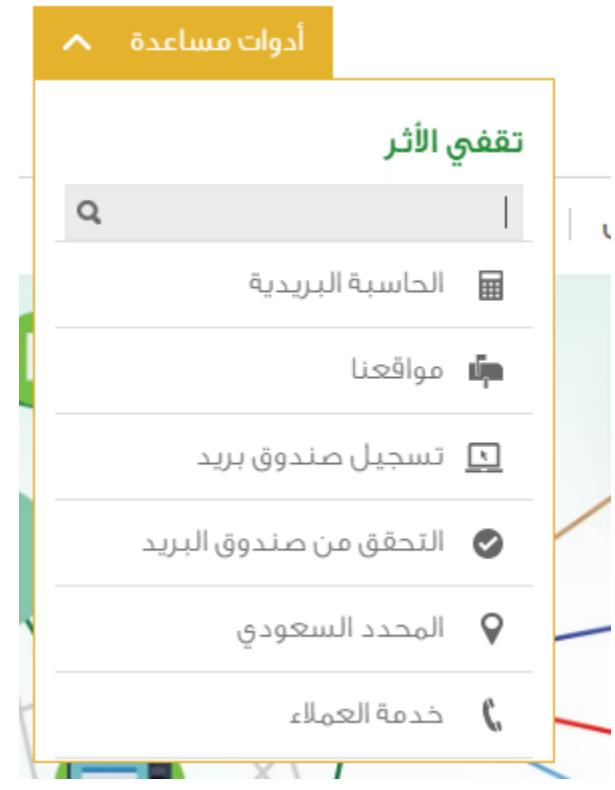

**انتهت الوثيقة**